## Información para NOM, o Norma Oficial Mexicana (solo para México)

La información que se proporciona a continuación aparecerá en el dispositivo que se describe en este documento, en conformidad con los requisitos de la Norma Oficial Mexicana (NOM):

Para obtener información detallada, lea la información sobre seguridad que se envió con el equipo. Para obtener información adicional sobre prácticas óptimas de seguridad, visite dell.com/regulatory\_compliance

#### Importador:

Dell México S.A. de C.V. Paseo de la Reforma 2620 - Piso 11° Col. Lomas Altas 11950 México, D.F.

Número de modelo reglamentario: W06C

Voltaje de entrada: 100 a 240 VCA

Frecuencia de entrada: 50 Hz/60 Hz

Corriente nominal de salida: 3,6 A

- To learn about the features and advanced options available on your computer, click Start→ All Programs→ Dell Help Documentation or go to support.dell.com/manuals.
- To contact Dell for sales, technical support, or customer service issues, go to dell.com/ContactDell. Customers in the United States can call 800-WWW-DELL (800-999-3355).

## More Information

### 详细信息

- • 要了解有关计算机提供的配置和高级选项的信息,请单击  $\mathbf{``\#}$ 始" $\rightarrow$   $\mathbf{``}$ 所有程序" $\rightarrow$   $\mathbf{``}$  Dell Help Documentation (Dell 帮助说明文件), 或访问 support.dell.com/manuals。
- 若因为销售、技术支持或客户服务问题要与 Dell 联络,请 访问 dell.com/ContactDell。对于美国的客户,请致电 800-WWW-DELL (800-999-3355)。

## 更多資訊

- • 若要瞭解您的電腦上提供的配件和進階選項,請按一下 開始→ 所有程式→ Dell Help Documentation (Dell 說明 文件),或訪問 support.dell.com/manuals
- 若因銷售、技術支援或客戶服務問題要與 Dell 公司聯絡 請訪問 dell.com/ContactDell。美國的客戶可撥打 800-WWW-DELL (800-999-3355)。

### Informasi Lebih Lanjut

Dell™, logo DELL, dan XPS One™ adalah merek dagang dari Dell Ind Windows® adalah merek dagang atau merek dagang terdaftar dari Microsoft Corporation di Amerika Serikat dan/atau negara lain.

- • Untuk mempelajari tentang berbagai fitur dan pilihan lanjutan yang tersedia di komputer Anda, klik Start (Mulai)  $\rightarrow$  All Programs (Semua Program)  $\rightarrow$  Dell Help **Documentation** (Dokumentasi Bantuan Dell) atau kunjungi support.dell.com/manuals.
- • Untuk menghubungi Dell terkait dengan masalah penjualan, dukungan teknis, atau layanan pelanggan, kunjungi dell.com/ContactDell. Pelanggan di Amerika Serikat dapat menghubungi 800-WWW-DELL (800-999-3355).

Dell™、Dell ロゴおよび XPS One™ は Dell Inc. の商標です。 **Windows® は米国またはその他の国における Microsoft Corporation の** 商標または登録商標です。 認可モデル:W06C | タイプ:W06C001 コンピュータモデル:XPS One 2710

## その他の情報

- ご使用のコンピュータで利用できる機能と詳細なオプショ ンを確認するには、スタート → すべてのプログラム → Dell Help Documentation (Dell ヘルプ文書) をクリッ クするか、support.jp.dell.com/manuals にアクセスし てください。
- • デルのセールス、テクニカルサポート、またはカスタマー サービスへのお問い合わせは、dell.com/ContactDell に アクセスしてください。米国にお住まいの方は、 800-WWW-DELL (800-999-3355) までお電話ください

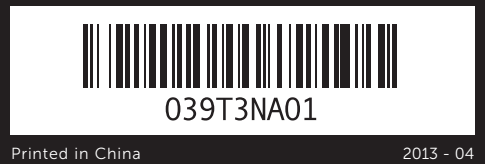

18. USB 3.0 端口(4个) 19. HDMI 输出端口 20. 红外线发射器端口 21. 安全缆线孔

- 
- 
- 21. Slot kabel keamanan
- 18. Port USB 3.0 (4)
- 
- 
- 19. Port HDMI-keluaran 20. Port emiter inframerah
	-

#### Information in this document is subject to change without notice. © 2012–2013 Dell Inc. All rights reserved.

18. USB 3.0 連接埠 (4 個) 19. HDMI 輸出連接埠 20. 紅外線發射器連接埠

Dell™, the DELL logo, and XPS One™ are trademarks of Dell Inc. Windows<sup>®</sup> is either a trademark or registered trademark of Microsoft Corporation in the United States and/or other countries.

Regulatory model: W06C | Type: W06C001 Computer model: XPS One 2710

#### 本文中的信息如有更改,恕不另行通知。 © 2012–2013 Dell Inc. 版权所有,翻印必究。

Dell™、DELL 徽标和 XPS One™ 是 Dell Inc. 的商标。Windows® 是 Microsoft Corporation 在美国和/或其他国家和地区的商标或注册商标。

- 2. Camera
- 3. Infrarec
- 4. Camera
- 5. Camer 6. Optical
- 7. Power
- 8. Optical-drive eject button
- 1. 麦克风 2. 摄像头护盖闩锁 3. 红外线接收器透镜
- 4. 昭相机 5. 摄像头状态指示灯
- 6. 光盘驱动器 7. 电源按钮
- 1. 麥克風 2. 相機護蓋閂鎖
- 4. 相機 5. 相機狀態指示燈
- 6. 光碟機
- 7. 電源按鈕
- 1. Mikrofon 2. Kait penutup kamera 4. Kamera
- 5. Lampu status kamera
- 6. Drive optik
- **7.** Tombol dava
- 8. Tombol pelepas drive optik
- 1. マイク 2. カメラカバーラッチ 3. 赤外線レシーバレンズ 4. カメラ 6. オプティカルドライブ 7. 電源ボタン しボタン

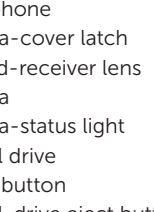

9. Volume/Display-settings controls (3) 10. 8-in-1 media-card reader **11.** USB 3.0 ports (2) 12. Audio ports (2) 13. TV-in port 14. S/P DIF port 15. HDMI-in port

> 9. 音量/显示设置控件(3个) 10. 八合一介质卡读取器 11. USB 3.0 端口(2个) 12. 音频端口(2个) 13. 电视输入端口 14. S/P DIF 端口 15. HDMI 输入端口

管制型号:W06C | 类型:W06C001 计算机型号:XPS One 2710 系列

#### 本文件中的資訊如有變更,恕不另行通知。 © 2012–2013 Dell Inc. 版權所有,翻印必究。

Dell™、DELL 徽標和 XPS One™ 是 Dell Inc. 的商標:Windows® 是<br>Microsoft Corporation 在美國和/或其他國家/地區的商標或註冊商標。

- **3.** Lensa penerima inframerah layar (3) 10. pembaca kartu media 8-dalam-1 11. Port USB 3.0 (2) **12.** Port audio  $(2)$ 13. Port TV-masukan 14. Port S/P DIF
	- 15. Port HDMI-masukan
- 5. カメラステータスライト 8. オプティカルドライブ取り出 9. ボリューム / ディスプレイ設 16. 電源ポート 定コントロール(3) 10. 8-in-1 メディアカードリー ダー 11. USB 3.0 ポート $(2)$ 12. オーディオポート(2) 13. TV 入力ポート 14. S/P DIF ポート 15. HDMI 入力ポート 17. ネットワークポート 18. USB 3.0  $\pi$ <sup>-</sup>  $\vdash$  (4) **19.** HDMI 出力ポート 20. 赤外線エミッタポート 21. セキュリティケーブルスロ ット

法規型號:W06C | 類型:W06C001 電腦型號:XPS One 2710

#### Informasi dalam dokumen ini dapat berubah tanpa pemberitahuan sebelumnya.

#### © 2012–2013 Dell Inc. Semua hak dilindungi undang-undang.

Model resmi: W06C | Tipe: W06C001

Model komputer: XPS One 2710

### 本書の情報は、事前の通知なく変更されることがあります。

### © 2012–2013 Dell Inc. All rights reserved.

## Quick Start Guide

快速入门指南 | 快速入門指南 Panduan Pengaktifan Cepat | クイックスタートガイド

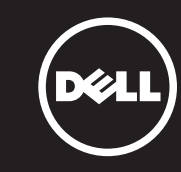

**9.** Kontrol pengaturan volume/ **16.** Port daya 17. Port jaringan

- 
- 
- 

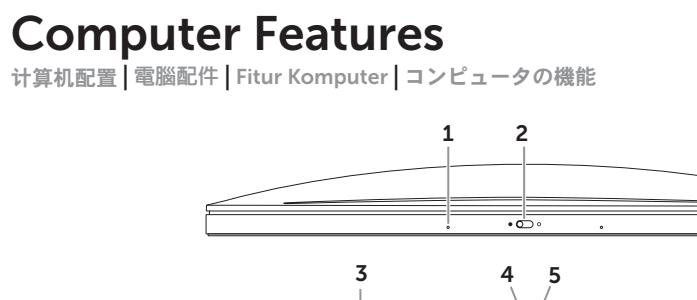

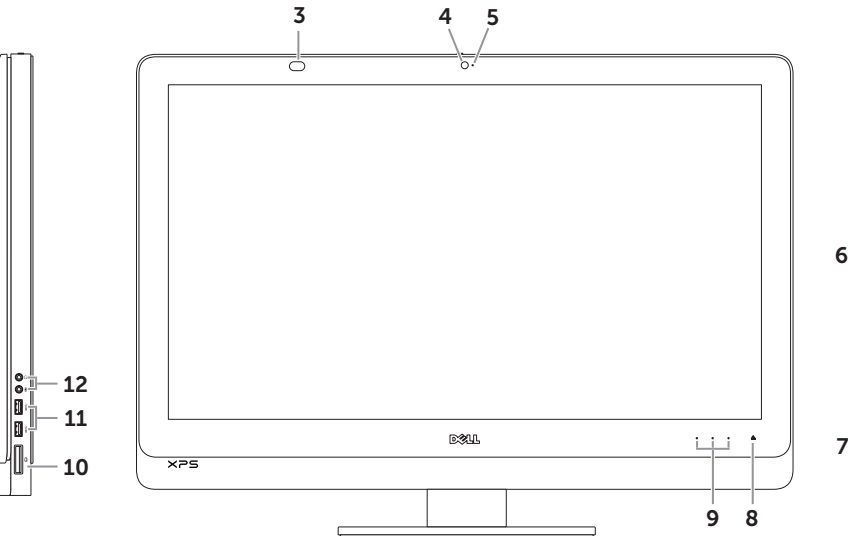

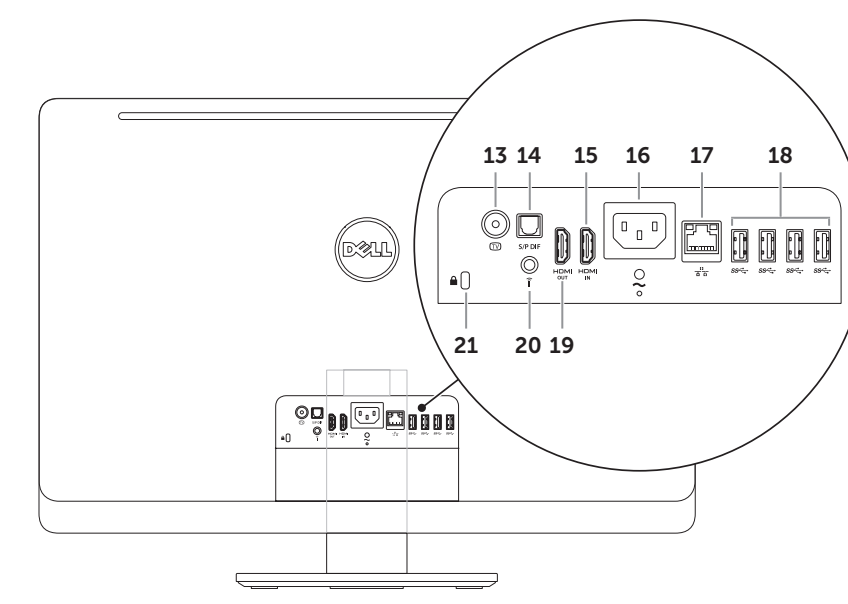

## 1. Microph

8. 光盘驱动器弹出按钮

3. 紅外線接收器透鏡

16. 电源端口 17. 网络端口

8. 光碟機退出按鈕

9. 音量/顯示設定控制 (3 個) 10. 八合一媒體卡讀取器 11. USB 3.0 連接埠 (2 個) 12. 音效連接埠 (2 個) 13. 電視輸入連接埠 14. S/P DIF 連接埠 15. HDMI 輸入連接埠

16. Power port 17. Network port 18. USB 3.0 ports (4) 19. HDMI-out port 20. Infrared-emitter port 21. Security-cable slot

# $XPS$  One 2710

16. 電源連接埠 17. 網路連接埠

21. 安全纜線插槽

连接电源电缆 | 連接電源線 Sambungkan kabel daya | 電源ケーブルを接続します

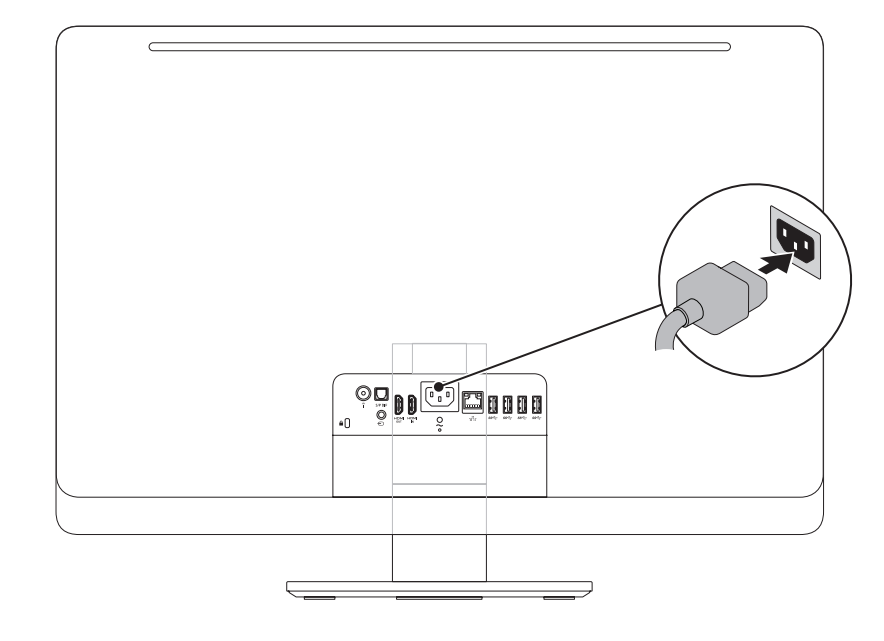

## 1 Connect the power cable **1 Access 2** Set up the wireless keyboard and mouse

NOTE: See the documentation that shipped with the wireless keyboard and mouse.

## 设置无线键盘和鼠标

注:请参阅无线键盘和鼠标附带的说明文件。

安裝無線鍵盤與滑鼠

註:請參閱無線鍵盤與滑鼠隨附的說明文件。

Konfigurasikan keyboard dan mouse nirkabel

CATATAN: Lihat dokumentasi yang diberikan bersama keyboard dan mouse nirkabel tersebut.

ワイヤレスキーボードとワイヤレスマウスをセットアップします

メモ:ワイヤレスキーボードおよびワイヤレスマウスに付属のマニュアルを参照してください。

## 3 Press the power button

## 1 Connect the power cable

## Record your Windows password here

NOTE: Do not use the @ symbol in your password

在此处记录您的 Windows 密码 注:请勿在密码中使用 @ 符号 在此記錄您的 Windows 密碼 註:請勿在您的密碼中使用 @ 符號 Masukkan sandi Windows di sini CATATAN: Jangan gunakan simbol @ dalam sandi ここにご使用の Windows のパスワードをご記入ください メモ:@ 記号をパスワードに使用しないでください

完成 Windows 设置 | 完成 Windows 設定

Selesaikan konfigurasi Windows | Windows のセットアップを完了します

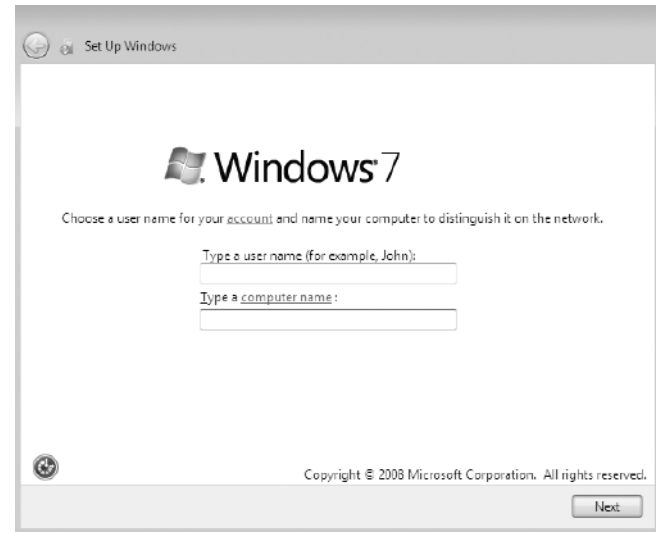

按电源按钮 | 按下電源按鈕 Tekan tombol daya | 電源ボタンを押します

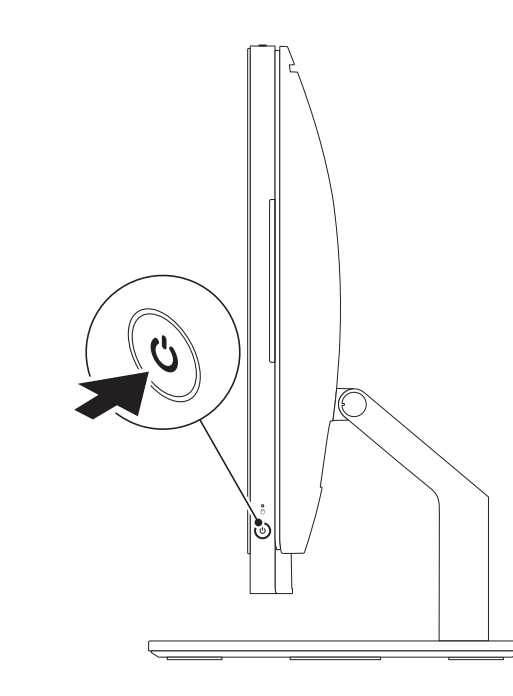

## Locate your Service Tag

找到您的服务标签 | 找到您的服務標籤

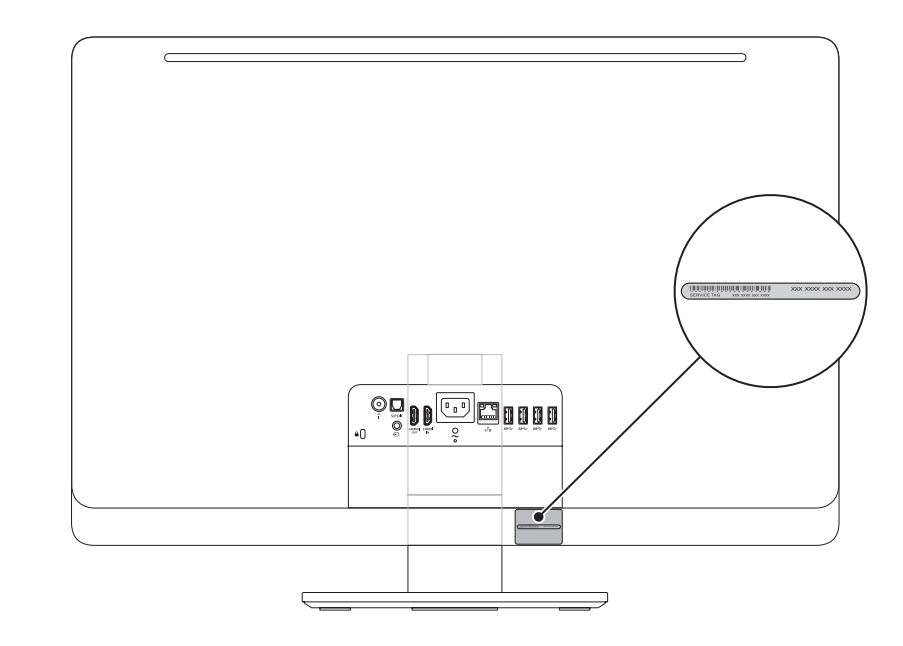

Cari Tag Servis | サービスタグを確認します

## 4 Complete Windows setup

## Record your Service Tag here

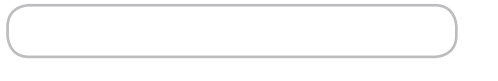

在此处记录您的服务标签 | 在此記錄您的服務標籤 Masukkan Tag Servis di sini | ここにサービスタグをご記入ください

## Before You Contact Support 在您联络支持人员之前 | 在您聯絡支援人員之前

Sebelum Menghubungi Dukungan | サポートへのお問い合わせの前に